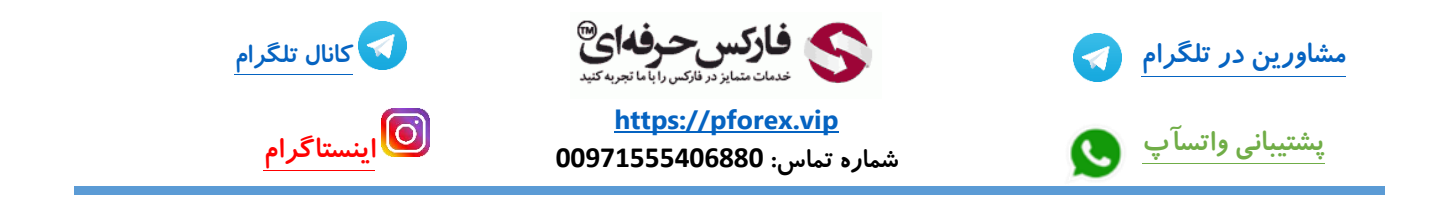

**پس از باز کردن مرور گر خود با استفاده از لینک موجود در توضیحات مستقیما وارد صفحه ثبت نام صرافی** Binance **میشید** <https://accounts.binance.com/en/register?ref=104479205>

**به این نکته توجه کنید که صرافی بایننس به ساکنان ایران خدمات ارایه نمیده پس برای وارد شدن به سایت این صرافی باید از VPN یا فیلتر شکنی معتبری استفاده کنید .. منظور از معتبر ، VPN ایست که در هیچ شرایطی حتی در صورت قطعی اینترنت هم IP شما رو ٍابت نگه داره و تغییر نکنه . پیشنهاد من استفاده از VPN هاییست که ساختارشون بر اساس نرم افزار Proxyfire کار میکنه . دقت داشته باشید که من به هیچ وجه استفاده از برنامه ی بایننس برای تلفن همراه رو پیشنهاد نمیکنم چون به محظ نصب و اجرا احتمال بسته شدن حسابتون به علت** IP **ایران وجود داره.** 

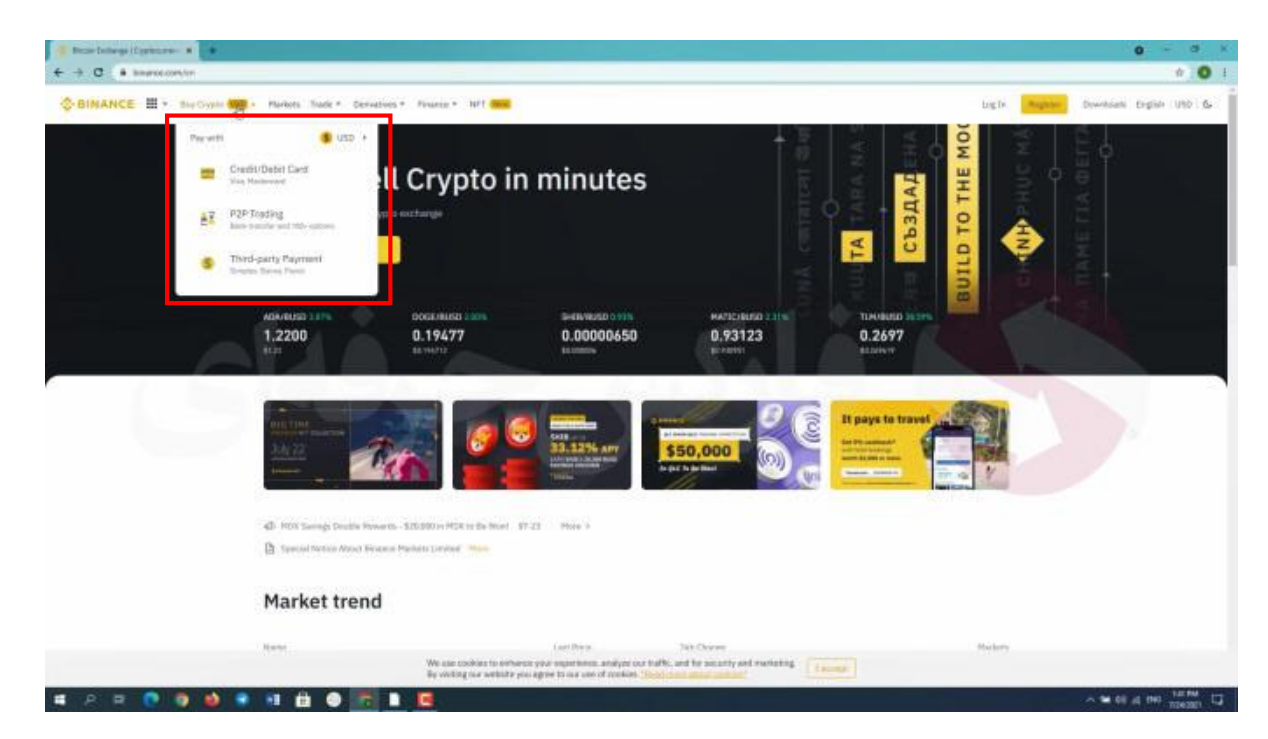

**در باالی صفحه** 6 **بخش رو میبینید که امروز قراره به بررسی این بخش ها بپردازیم** 

# **Buy Crypto**

**خوب در قسمت اول یعنی crypto buy یا خرید کریپتو مواردی رو میبینید که تمامی این موارد رو در بخش های بعد توضیح** 

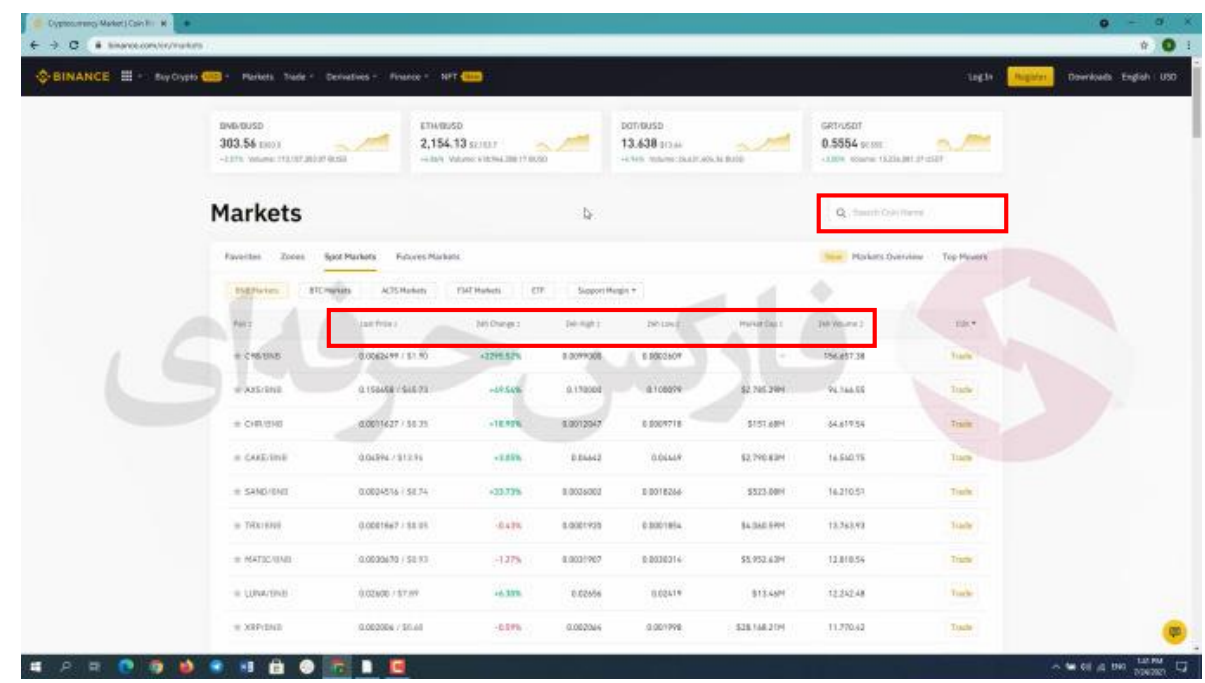

#### **Market**

**قسمت بعد یعنی** market **یا بازار در این قسمت میتونید قیمت ارز های مختلف ببینید . عالوه بر این میتونید ارز ها رو با دسته بندی های بیشترین میزان افزایش و کاهش در** 24 **ساعت گذشته ، بیشترین میزان معامالت در** 24 **ساعت گذشته و غیره مشاهده کنید .به راحتی با کلیک روی هر یک از عناوین و دسته بندی ها میتونید لیست ارز ها رو بر اساس مورد دلخواهتون دسته بندی کنید . همینطور کادر جستجو رو در سمت راست صفحه میبینید که در صورتی که بخواید ارز مورد نظرتون رو پیدا کنید از این قسمت میتونید استفاده کنید**

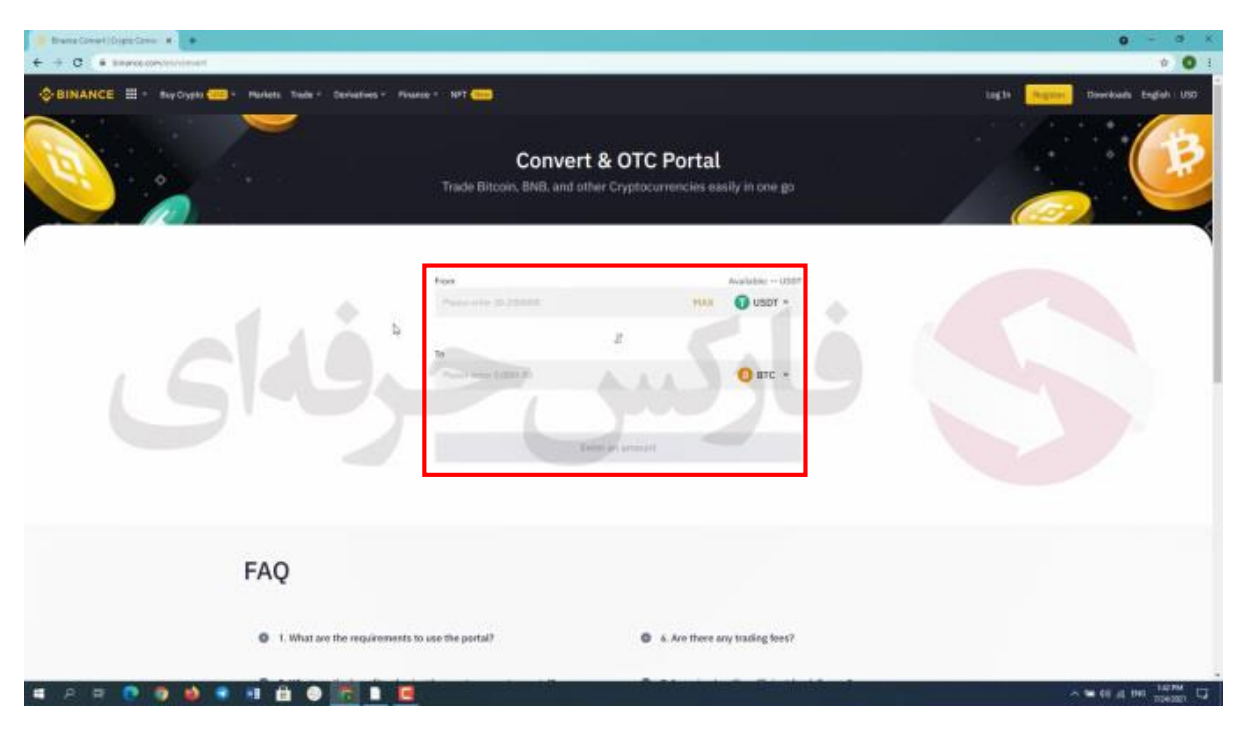

### **Convert**

**در بخش بعد یعنی** trade **یا تبادالت شما با نگه داشتن موس خود روی این بخش لیستی رو مشاهده میکنید قسمت اول این لیست یعنی** conver **یا تبدیل کردن همونطور که از اسمش هم مشخصه این بخش پلتفرمی برای تبدیل ارز های دیجیتال به همدیگست که به شما این قابلیت رو میده که ارز فعلی خودتون رو به ارز دلخواهتون تبدیل کنید**

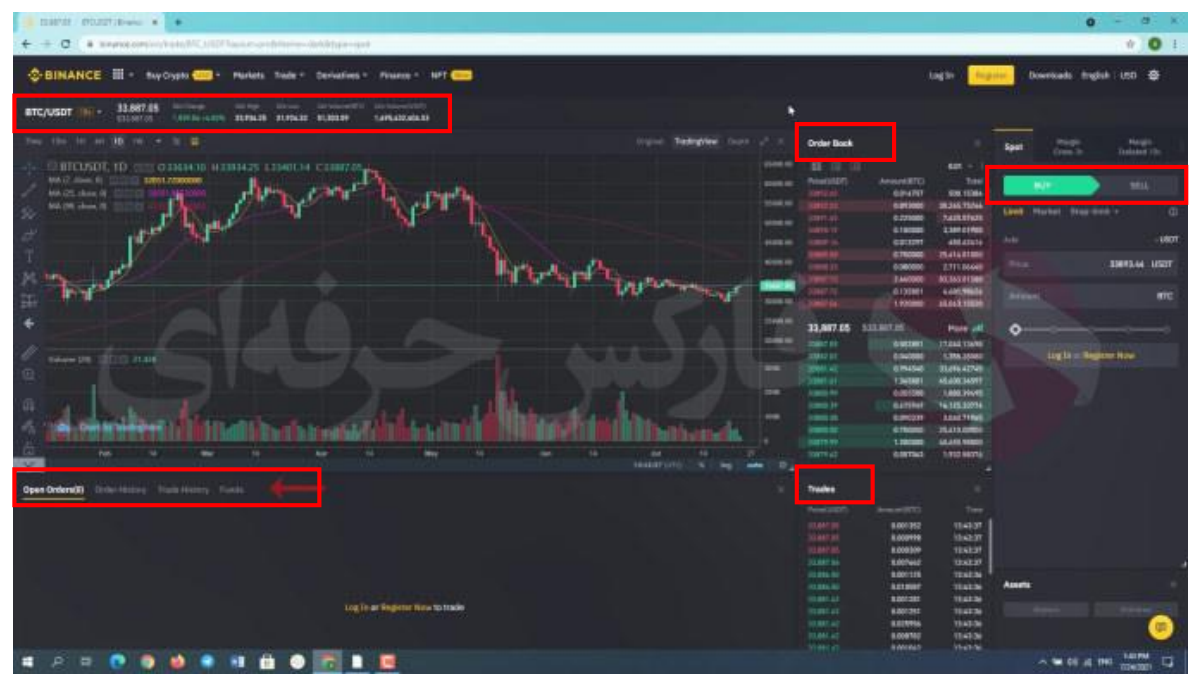

# **Classic & Advance**

**در بخش بعد از زیرمجموعه های قسمت** trade **میتونید دو نوع تنظیمات معامالتی رو ببینید . کالسیک و** advance **یا پیشرفته فرق زیادی بین این دو وجود ندارد به جز این که در حالت پیشرفته میتونید تجزیه تحلیل دقیق تری رو مشاهده کنید در صورتی که در حالت کالسیک تنها اطالعات ضروری و مهم برای معامله نشان داده میشود . پیشنهاد من به شما استفاده از بخش پیشرفتسن چون در صورتی که طریقه استفاده از حالت پیشرفته رو بیاموزید میتونین به راحتی از بخش کالسیک هم استفاده کنید** 

**با کلیک روی بخش پیشرفته وارد صفحه جدیدی میشیم . ) ویس : در این قسمت صفحه میتونید ردیف تغییرات قیمت ها رو ببینید . همینطور در این قسمت هم اطالعاتی در رابطه با سفارشاتتون رو میبینید مثل سفارشات باز تاریخچه سفارشات و تاریخچه تبادالت در قسمت بعد صفحه یعنی اینجا شما میتونید جدول سفارشات رو ببینید ،سفارشات خرید و فروش . در اینجا هم تبادالت و معامالت رو میبینید که چه مقدار خرید و فروش ، در چه ساعتی و چه قیمتی انجام شده**

**خوب اصال این اطالعات مربوط به چه ارزیست ؟ در گوشهسمت چپ صفحه میتونید گزینه ای برای انتخاب ارز مورد نظرتون رو ببینید که در حال حاضر بر روی جفت ارز بیت کوین تتر قرار داره و تمامی اطالعاتی که تو صفحه میبینید مربوط به این ارزه . مثال برای ارز بیت کوین در این قسمت میتونید باالترین و پایین ترین قیمت بیت کوین رو در** 24 **ساعت گذشته ببینید. در سمت راست صفحه هم بخش خرید و فروش رو مشاهده میکنید که در ویدیو های دیگر که میتونین در کانال آپارات و یوتیوب ما ببینید به طور کامل و طور مفصل به توضیح راجب این بخش پرداخته شده(**

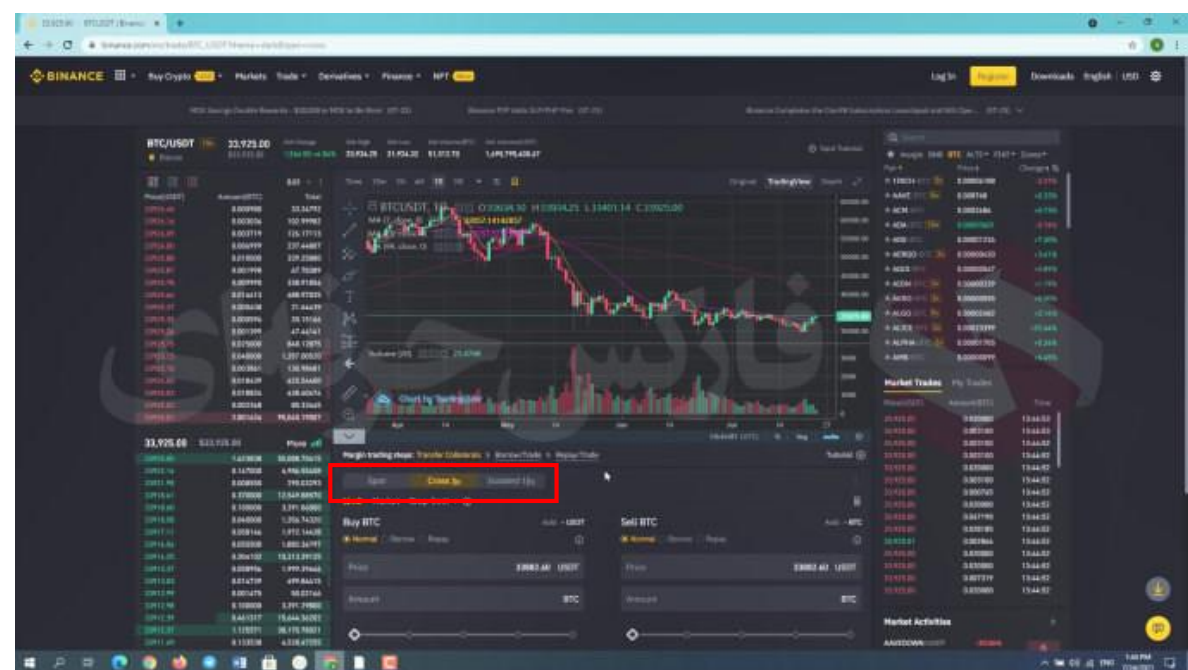

#### **Margin**

**در بخش بعد از زیرمجموعه های قسمت** trade **میتونید** margin**رو ببینید** 

**این قسمت برای افرادیست که قصد قرض گرفتن پول از صرافی و انجام معامالتشون با پول بیشتری رو دارند . همینطور که میبینید میتونید تا** 3 **برابر بیشتر از پول خودتون رو قرض بگیرین . اما دقت کنید که این روش ریسک باالیی داره و به افراد تازه کار به هیچ وجه پیشنهاد نمیشه .**

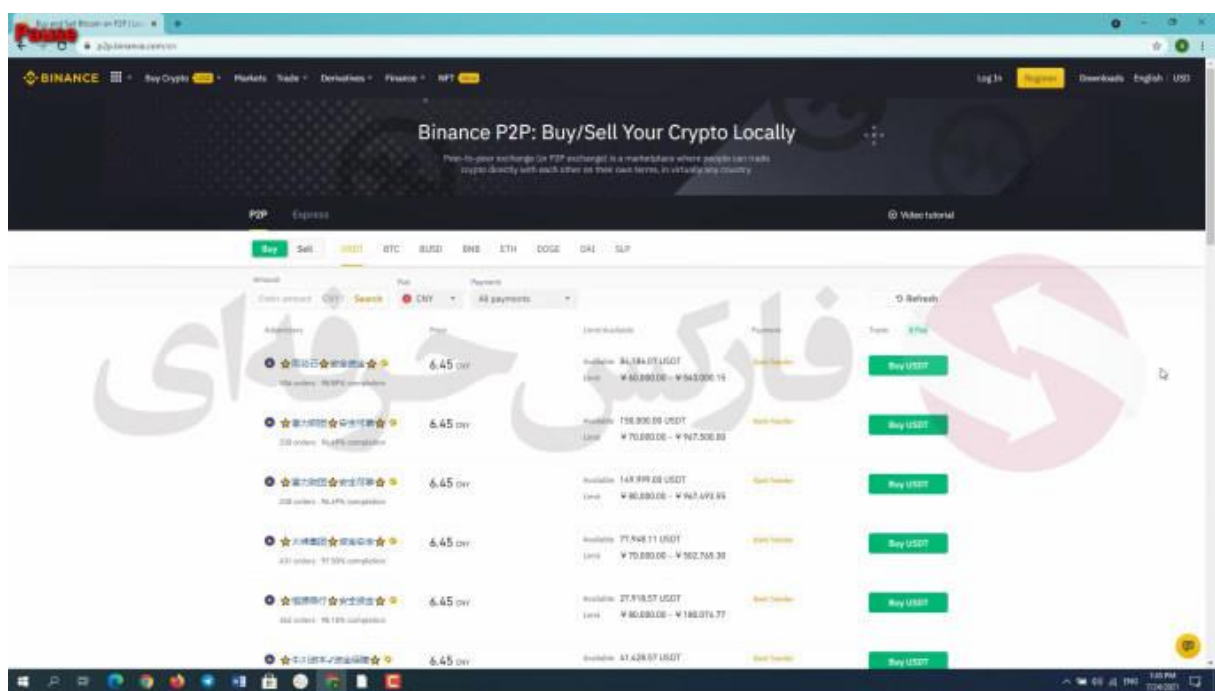

### **P2P Binance Trading**

**خوب در بخش بعد از زیرمجموعه های قسمت** trade **میتونید** Trading Binance P2P **یا معامالت همتا به همتا رو ببینید در این نوع معامالت** binance **هیچ نقش و کنترل و قابلیت دیدنی بر معامالتتون نداره و شما مستقیما با طرف معامله خوئتون در ارتباط هستین و واسطه ای وجود نداره. همینطور که میبینید افراد مختلف سفارشات خرید و فروششون رو قرار دادن و شما میتونید موارد مد نظرتون رو انتخاب کنید و وارد معامله با طرف مقابلتون به صورت مستقیم هستید**

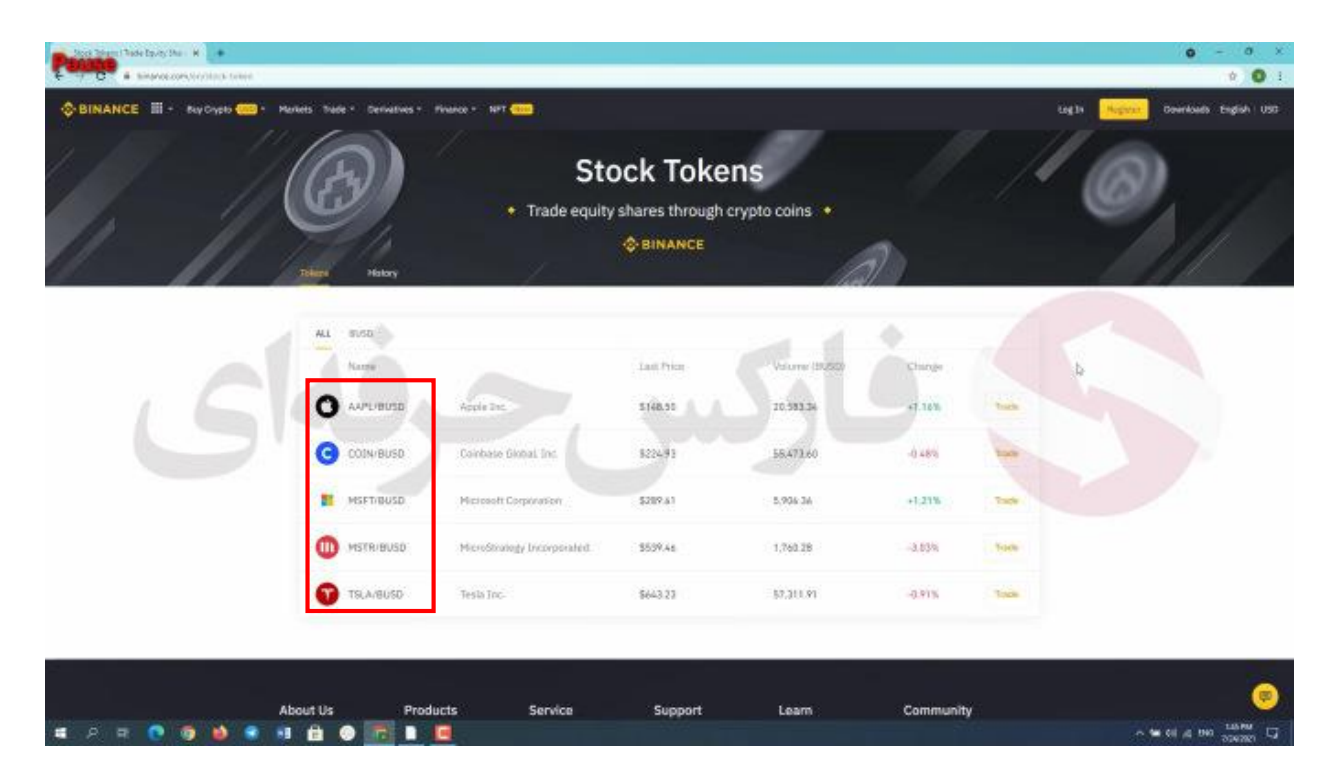

# **Stok Token**

**و زیر مجموعه ی آخر قسمت** trade **یعنی** token stok **که اخیرا به قابلیت های سایت** binance **اضافه شده شما قادر به خرید سهام شرکت های موجود در لیست هستید . برای مثال در حال حاضر شرکت هایی چون تسال ، مایکروسافت ، اپل و غیره**

# **Derivatives**

**در قسمت مشتقات یا**Derivatives **قادر به مشاهدهبخشهایمختلفیهستید . در بخشاول یعنی** Overview Future Binance **در رابطه بخش های بعد به صورت خالصه توضیحاتی را بیان کرده است**

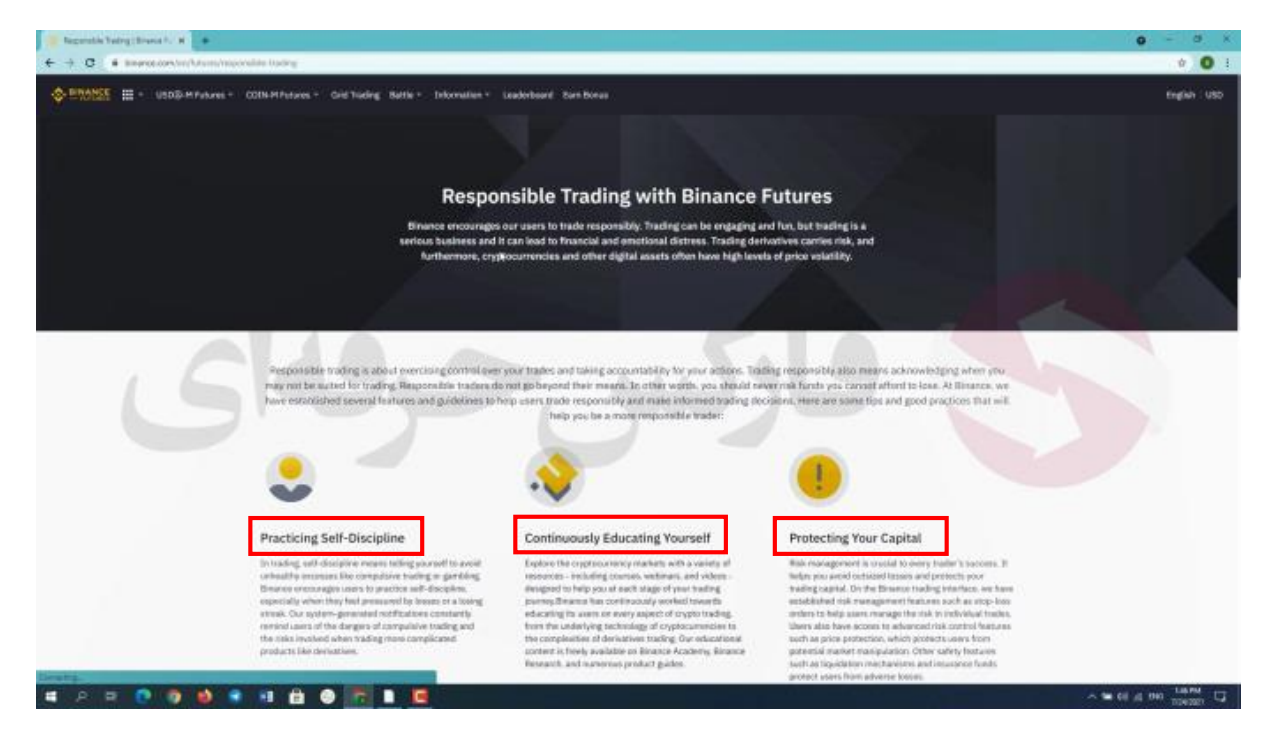

# **Responsible Trading**

در بخش بعد یعنی responsible trading یا معاملات مسیولانه به این موضوع میپردازد که شما هر گز نباید سرمایه هایی را که قادر به از دست دادن آن ها نیستید را به خطر بیندازید راهکار هایی که صرافی به ما پیشنهاد میکند*:* 

- -1 **مرین برای انظبات خود**: **شما میبایستی از افراط وتفریط مانند تجارت اجباری یا قمار خودداری کنید**
- -2 **به طور مداوم آموزشببینید** : **به دلیلگستردگیو حساسیت اینبازار شمامیتوانید با استفادهاز دوره هایآموزشیاطالعات خود را افزایش و بروزرسانی کنید**.
- محافظت از سرمایه خود *:* برای انجام این کار در وحله ی اول میبایستی مدیریت *ر*یسک را بیاموزید که برای هر معامله گر **بسیار مهم است وبه شما کمک میکند ار ضرر های بزرگ جلوگیری کنید**

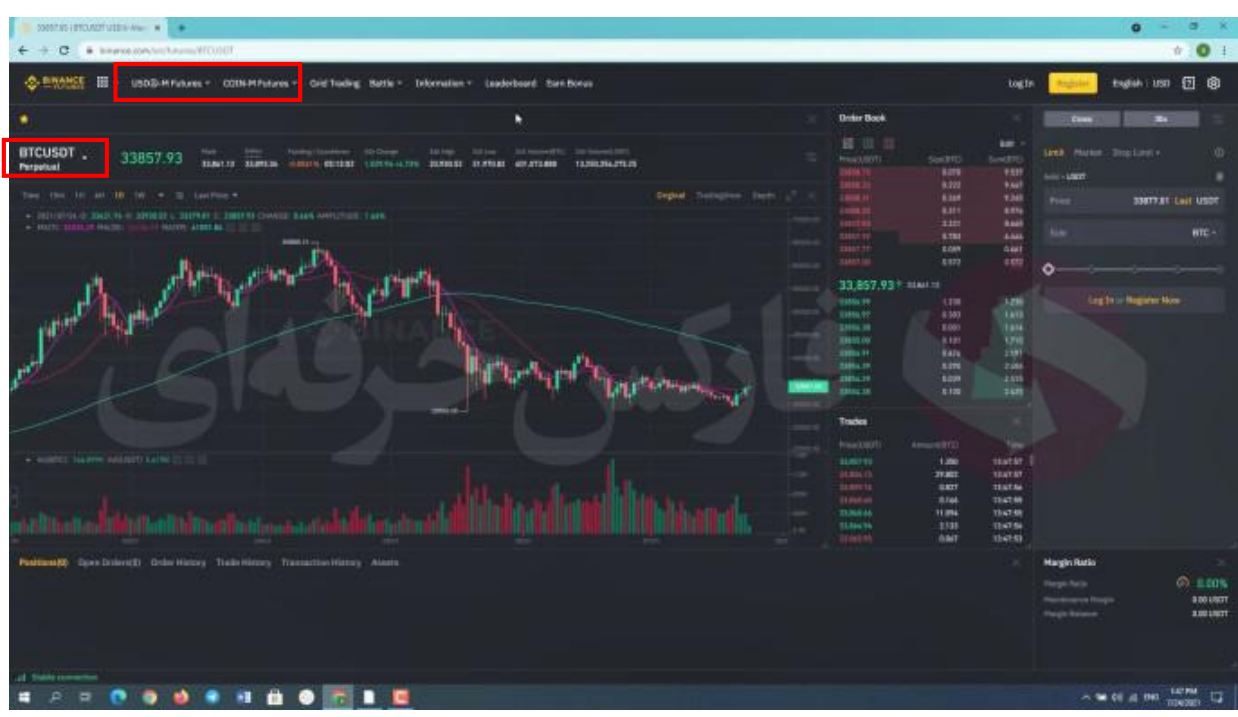

## **COIN margin future & USDS margin future**

COIN margin future **و** USDS margin future **یعنی بعد قسمت خوب** در معاملات آتی یا فیوچرز روش کار کاملا متفاوت با معاملات اسپات هست، بنابراین با خرید یک رمز ارز شما این رمز ارز را در کیف پول/ مثلا تراست ولت ⁄ یا حساب خود ندارید و حتی قادر به انتقال از شخص به شخص یه کارت دیگر نیستید در اینجا شما با **قراردادها کار میکنید، درواقع قراردادهایخرید وفروشرویرمزارز موردنظر خودتان رامعامله میکنید** .**با کلیکروی** BTCUSDT perpetual**میتوانید قرارداد موردنظر خود برای باز کردن معامله روی آن رمزارز را انتخاب کنید**. به عنوان مثال اگر شما قصد باز کردن موقعیت بر روی رمزارز بیت کوین را داشته باشید، کافی است که عبارت BTC را در نوار **جستجو وارد کنید تا قراردادهای موجود برای رمزارز بیت کوین را مشاهده کنید**. **در مورد** Future M USDS **حرف انگلیسی** S **ویک دایرهبه دور آن نشان دهندهاستیبل کوین است، استیبل کوین رمزارزی است** که پشتوانه آن یک واحد پولی، طلا و کلا یک دارایی با ارزش مشخص است.در نتیجه اگر شما قصد انجام معامله از قسمت-USDS M Futuresارا داشته باشید، باید دارایی که به بخش معاملات آتی بایننس انتقال دادهاید از نوع استیبل کوین باشند. در صورتی که COIN-M Futures را انتخاب کنید باید یک کوین/ مثلا بیت کوین )را به حساب آتی خود انتقال دهید .و قاعدتا با **سود یا ضرر کردن در معامالت خود از این بخش، مقدار دارایی شما در آن کوین تغییر خواهد کرد**. اگر دارایی شما بیت کوین باشد در صورتی که در معامله سود کنید مقدار بیت کوین شما بیشتر خواهد شد و صورت ضرر کردن از **دارایی بیت کوین شما کاسته خواهد شد**.

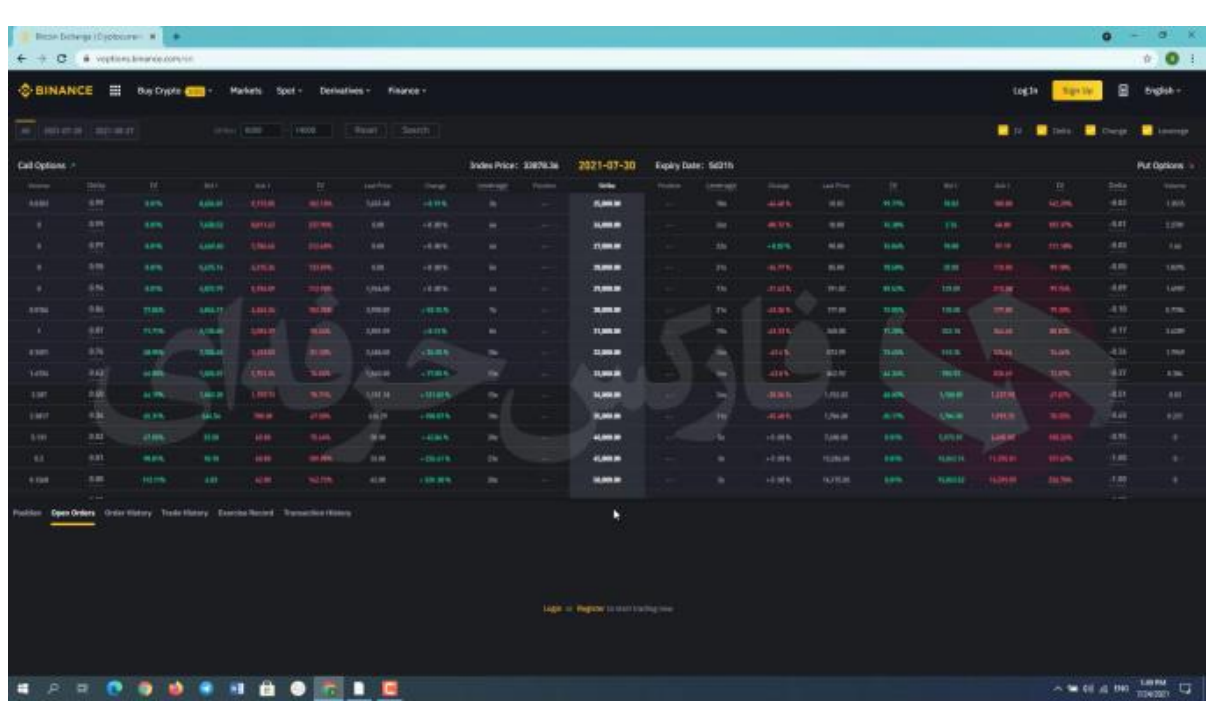

# **Vanilla Options**

گز ینه های وانیلی یا به اصطلاح " گز ینه های بیت کوین وانیلی به سبک اروپایی "، به کاربران اجازه می دهد تا با انقضا قرارداد، بیت **کوین را با قیمت توافقی خریداری کنند و سپس آن را با ارزهای رمزپایه دیگر معامله کنند**.

تفاوت این قراردادهای اروپایی نسبت به قراردادهای گزینه های آمریکایی که بایننس در آوریل 2020 راه اندازی کرد، این است **که به معامله گران اجازه می دهد در هر نقطه، تا زمان انقضا قرارداد، بیت کوین را خریداری کنند**.

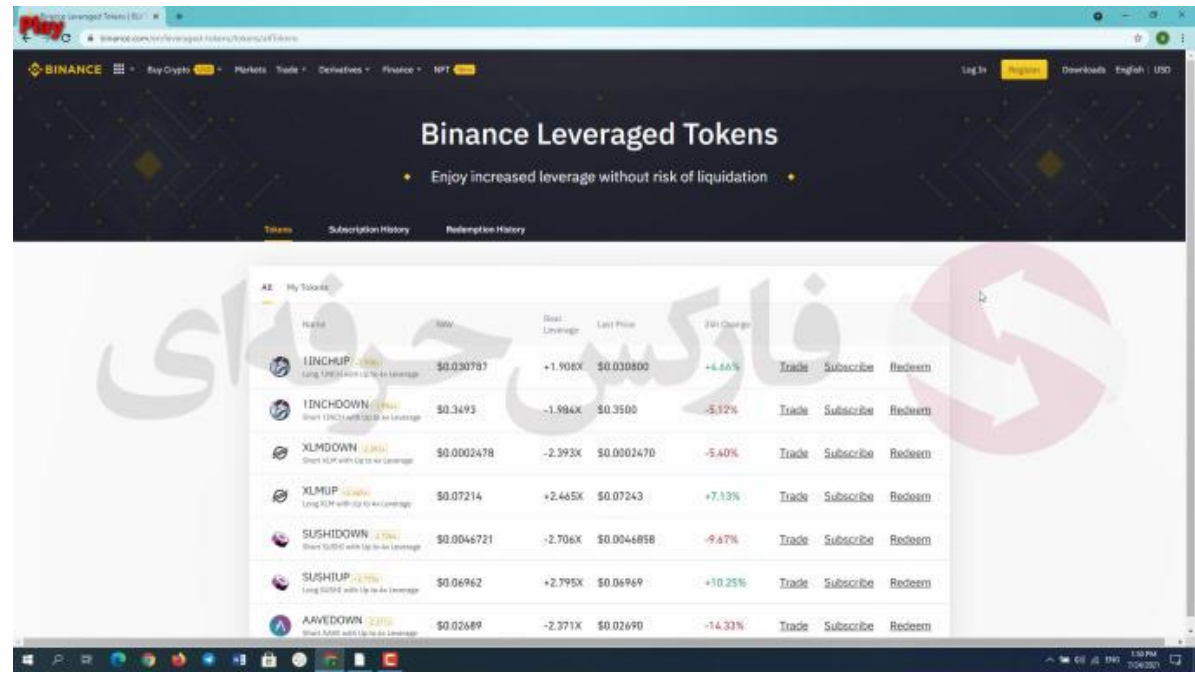

### **Leverage Token**

توکن های لوریج دار بایننس/ توکن های غیر زنجیره ای )دارایی های قابل معامله در بازار spot بایننس هستند که به کاربران امکان ریسک لوریج دارایی پایه را می دهند .هر توکن لوریج، نشاندهنده یک سبد از موقعیتهای قراردادی دائمی است

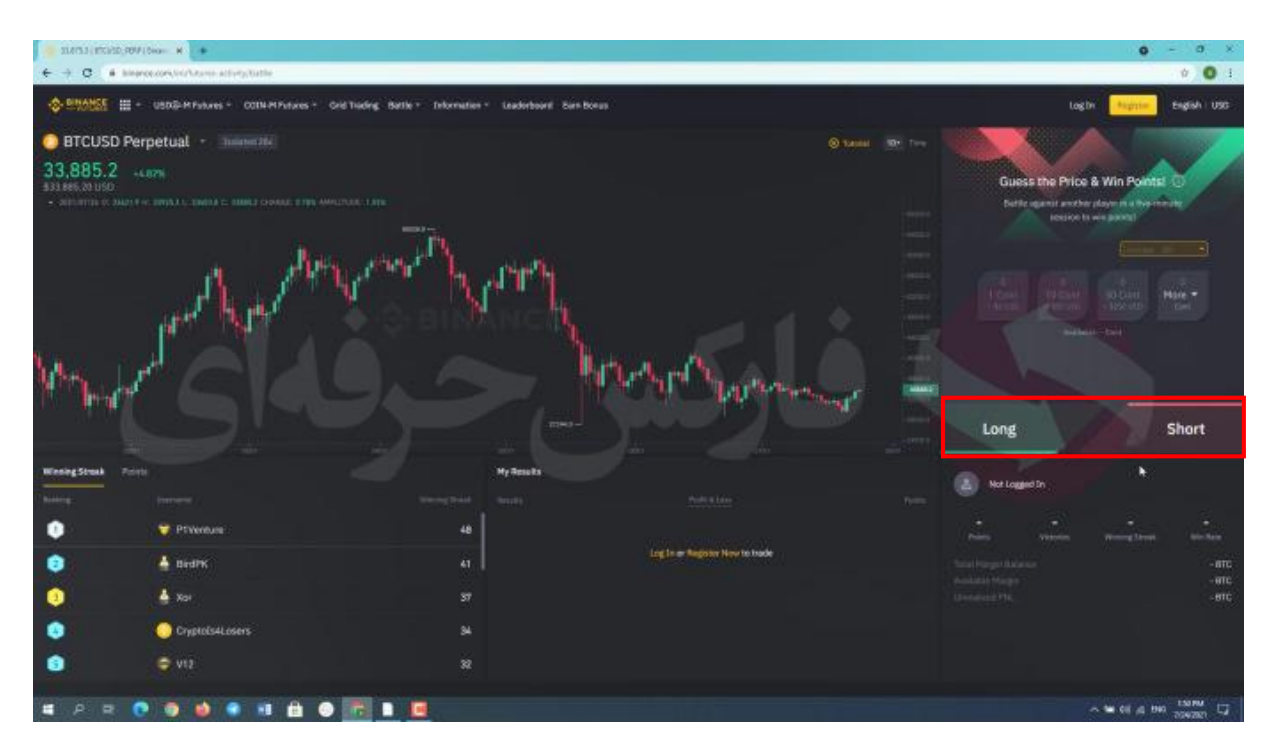

## **Battle**

در این رقابت در یک تایم ۵ دقیقه ای، تریدرها به پیش بینی قیمت بصورت Long و Short میپردازند و در صورت پیش بینی **صحیح سود دریافت خواهند کرد** .**و در صورت پیش بینی اشتباه، ضرر**.

**برای کسب فایل های آموزشی دیگر، نحوه معامله، فنون ترید موفق و سیگنال های روزانه به همراه سرویس های بیشتر، می توانید بامشاوران ما در تلگرام و واتس آپ از طریق شماره 00971555406880 در تماس باشید.**

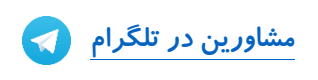

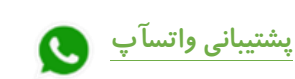

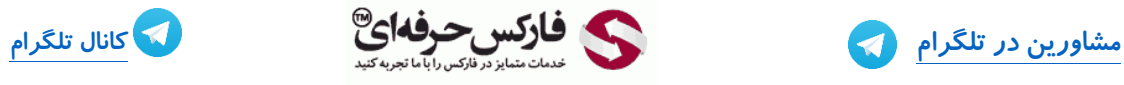

**[https://pforex.vip](https://pforex.vip/) شماره تماس: 00971555406880**

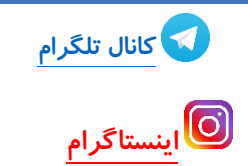